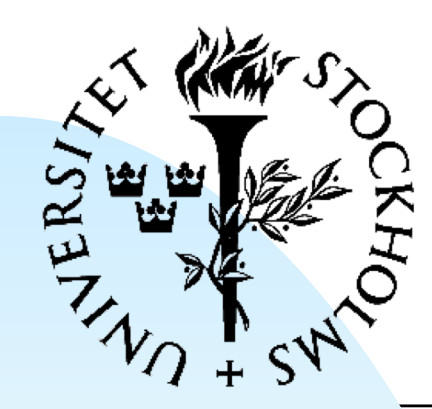

### **Digital System Construction**

FYSIKUM Lecture 4: Math, memories, PRNG

Introduction to Lab 3 Pipelines and buffers **IP** core generation in Vivado Pseudorandom numbers Memories Arithmetic

Digital Systemkonstruktion - 1

## **Arithmetic with vectors**

#### Different math libraries available, including:

- ieee.std logic unsigned.all
	- ◆ Simple arithmetic, vectors represent unisigned integers
	- ◆ Easy to use, but not an official standard
- ieee.numeric\_std.all
	- ◆ Standard library, support for both unsigned and signed vector arithmetic
	- ◆ Adds signed and unsigned vector types
	- ◆ Higher learning curve
	- ◆ Recommended for new designs

### **Unsigned adder (example)**

```
LIBRARY ieee ;
USE ieee.std_logic_1164.all ;
USE ieee.numeric_std.all ;
```

```
ENTITY adder16 IS
END adder16 ;
```
- PORT (X, Y : IN **STD LOGIC VECTOR**(15 DOWNTO 0) ;
	- S : OUT **STD LOGIC VECTOR**(15 DOWNTO 0) ;
	- Cout : OUT STD LOGIC ) ;

### **Unsigned adder: architecture**

```
ARCHITECTURE Behavior OF adder16 IS
   SIGNAL uX : UNSIGNED(15 DOWNTO 0); -- 16 bits
   SIGNAL uY : UNSIGNED(15 DOWNTO 0);
   SIGNAL Sum : UNSIGNED(16 DOWNTO 0); -- 17 bits
BEGIN
   uX <= unsigned(X); <= cast to unsigned type
   uY <= unsigned(Y);
   Sum \leq ('0' & uX) + ('0' & uY);
   S <= std_logic_vector(Sum(15 DOWNTO 0)) ;
   Cout \leq Sum(16) ; \leq Top bit is overflow/carry
END Behavior ;
```
cast result to std logic vector

### **Representing signed numbers**

■ A vector can represent a signed or unsigned value

- ◆ 8 bits unsigned: 0 to 255
- $\bullet$  8 bits signed:  $-128$  to  $+127$
- Encoding signed numbers:
	- ◆ Top bit (MSB) is the sign (0=positive, 1=negative)
	- ◆ Positive numbers: simple binary representation  $\triangle$  Decimal +53 = "00110101"
	- ◆ Negative numbers: "twos complement"
		- ← Invert the bits of the positive value, then add one
		- $\rightarrow$  Decimal -53 = "11001010" + 1 = "11001011"

## **Signed adder (example)**

```
LIBRARY ieee ;
USE ieee.std logic 1164.all ;
USE ieee.numeric_std.all ;
```

```
ENTITY adder16 IS
   );
END adder16 ;
```
- PORT (X, Y : IN **STD\_LOGIC\_VECTOR**(15 DOWNTO 0);
	- S : OUT **STD LOGIC VECTOR**(15 DOWNTO 0)

### **Signed adder: architecture**

```
ARCHITECTURE Behavior OF adder16 IS
   SIGNAL Xs : SIGNED(15 DOWNTO 0);
   SIGNAL Ys : SIGNED(15 DOWNTO 0); 
   SIGNAL Sum : SIGNED(16 DOWNTO 0) ;
BEGIN
   Xs \leq signed(X);Ys <= signed(Y);
   Sum <= resize(Xs,Sum'LENGTH) + Ys;
   S <= std_logic_vector(resize(Sum,16)) ;
END Behavior ;
     "resize" changes the length of a signed vector
           while keeping the sign in the MSB
```
### **ieee.numeric\_std has overloaded operators**

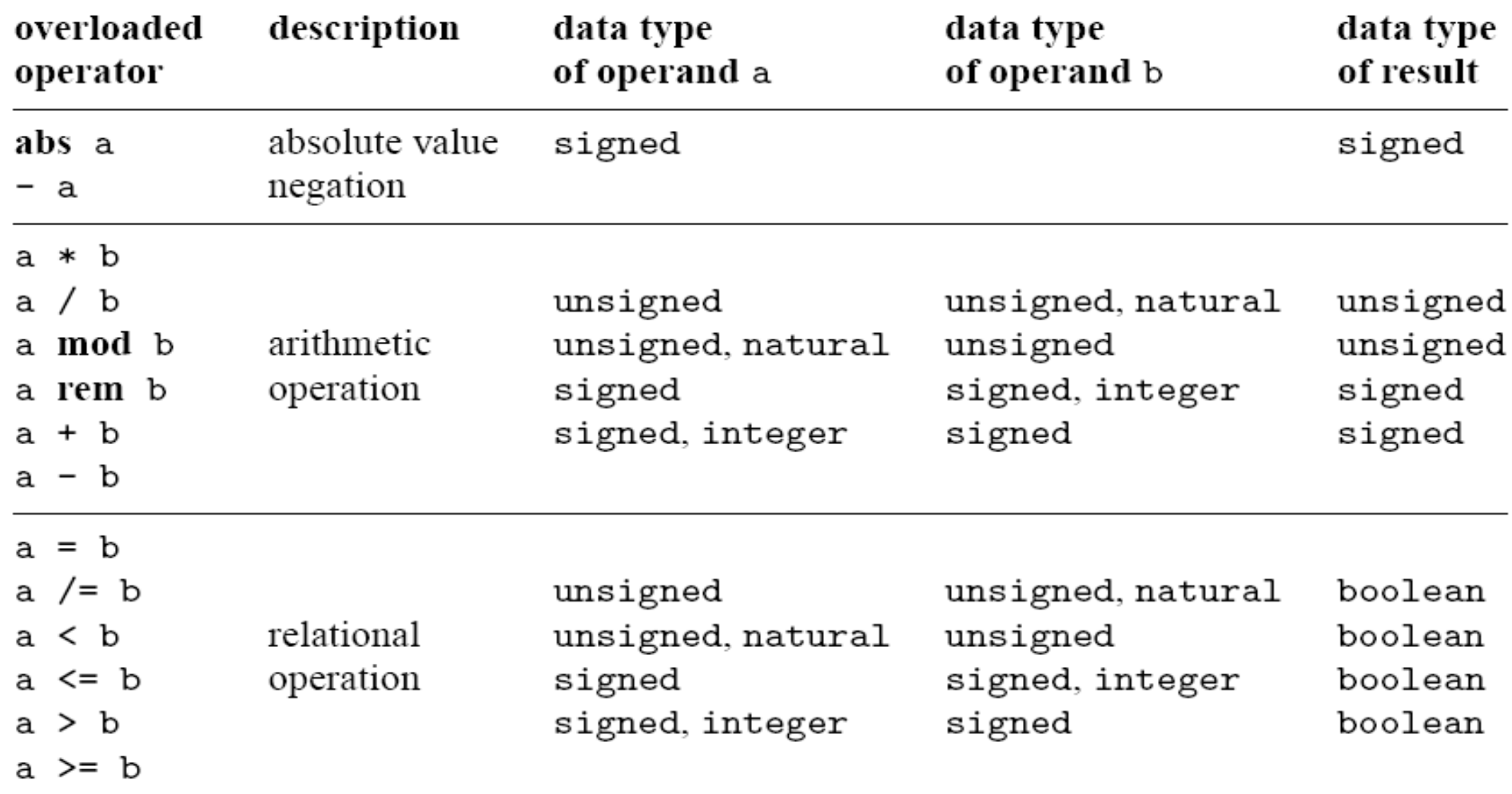

## **Introduction to memories**

- Memories are essentially data storage arrays
	- ◆ One or more bits of data at each address
- Different kinds:
	- ◆ ROM (Read-Only Memory)
		- $\rightarrow$  No write capability during normal operations
		- ✦ Some are re-writable (e.g. by applying higher voltage)
	- ◆ RAM (Random Access Memory)
		- ← Read and write, can directly access any address
- Volatility
	- ◆ Volatile memories lose data when powered off
	- ◆ Most RAMs are volatile, ROMs are non-volatile

### **Random Access Memory (RAM)**

■ Addressable data storage array ◆ Directly access contents of each address ◆ Read and write operations supported ■ About the same time to access any address ◆ not quite true for modern DRAM ■ Can be synchronous (clocked) or asynchronous ◆ Block RAM on Xilinx FPGAs is synchronous

# **Static vs. Dynamic RAM**

- DRAM: charge stored in quantum wells (similar to capacitors)
	- ◆ Small and inexpensive (good)
	- ◆ Data disappears if the contents are not refreshed (less good)

#### ■ SRAM: data stored in latches

- ◆ Stable storage w/o refresh (good)
- ◆ Several transistors per data bit
	- ✦ More expensive
	- ← Lower bit density

Most FPGA block RAM is SRAM

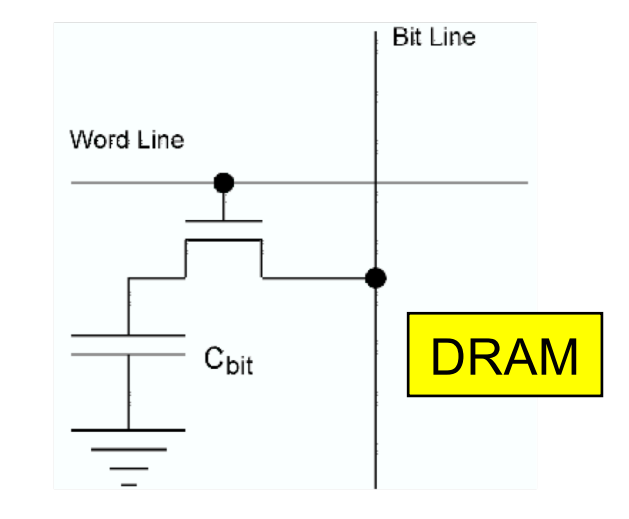

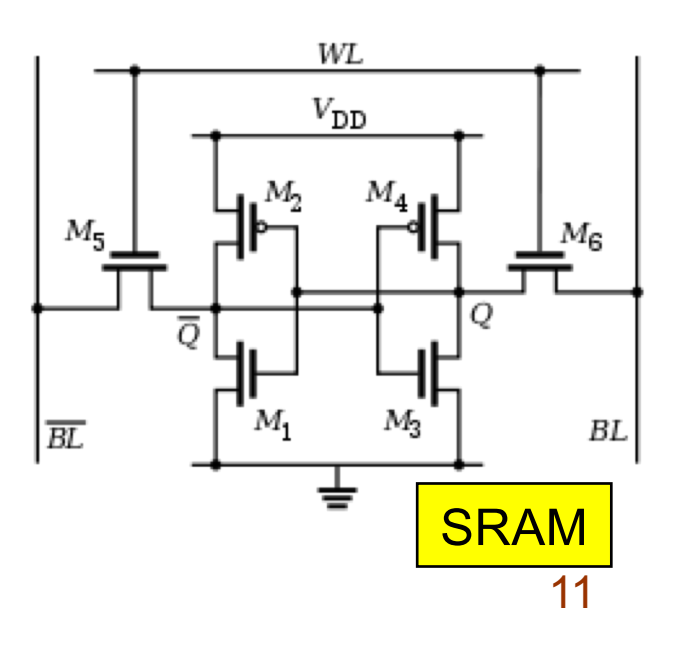

# **Single-port RAM block**

- Word size: *n* bits
- Capacity:  $2<sup>k</sup>$  words
- Synchronous RAM is clocked
- To write:

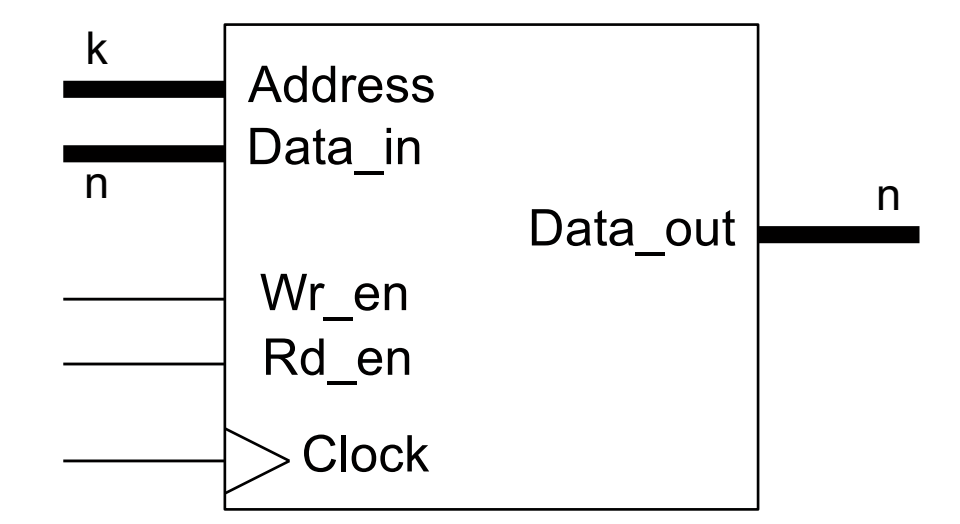

- Set target address and data to be written
- Set Wr\_en and wait for the next clock edge
- To read:
	- Set target address to be read and Rd\_en
	- Data at address available at the next clock edge

## **Xilinx 7-series block RAM**

#### ■ Dual port RAM

- ◆ Two ports can independently access memory contents
- ◆ Can have different address and data widths to access the same number of of total bits
- Synchronous (clocked) read and write operations
	- ◆ Possible to use different clocks for each port (if you want to)

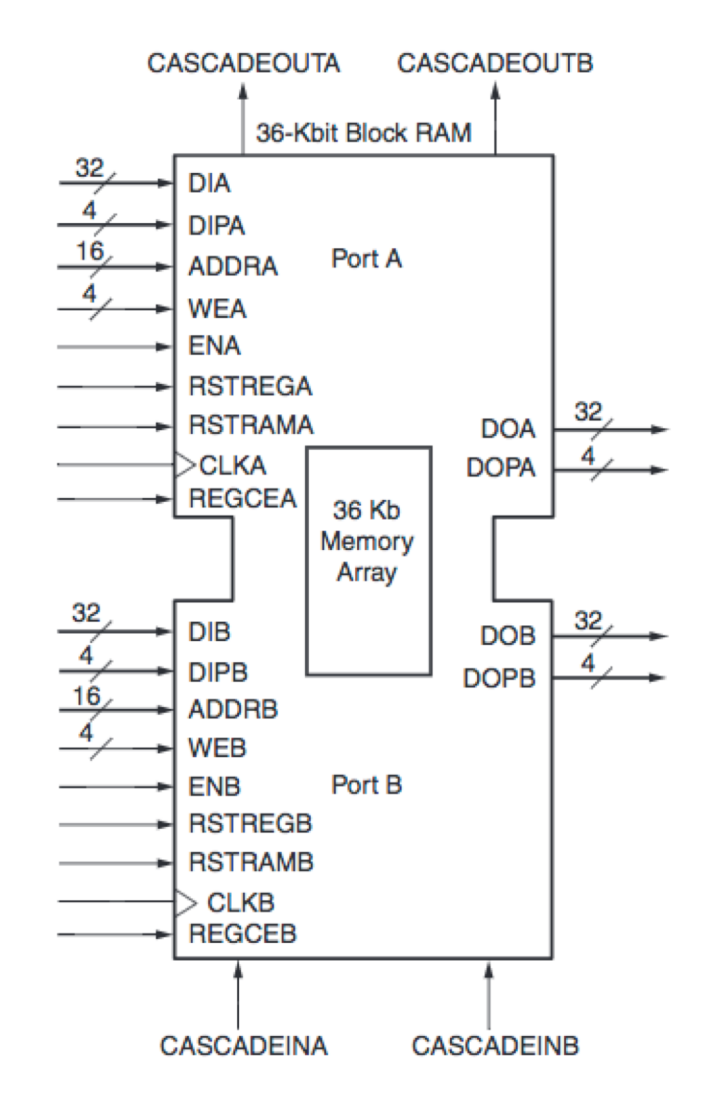

# **Common RAM applications**

- Local memory for embedded CPUs (advanced)
- Fast, flexible implementation of complex algorithms
	- ◆ Memory look-up tables (LUT)
	- ◆ Content-addressable memory (advanced)
- Diagnostics and testing
	- ◆ Capture data and read it out ("spy memory")
	- ◆ Feed test patterns through logic ("playback memory")
- Data buffering for temporary storage and readout
	- ◆ Synchronous memory buffer ("pipeline")
	- ◆ Asynchronous buffer ("FIFO")

# **Memory lookup table (LUT)**

Common application: Use LUT to correct raw data

calibration, linearity, etc.

Can also do geometric and other calculations quickly

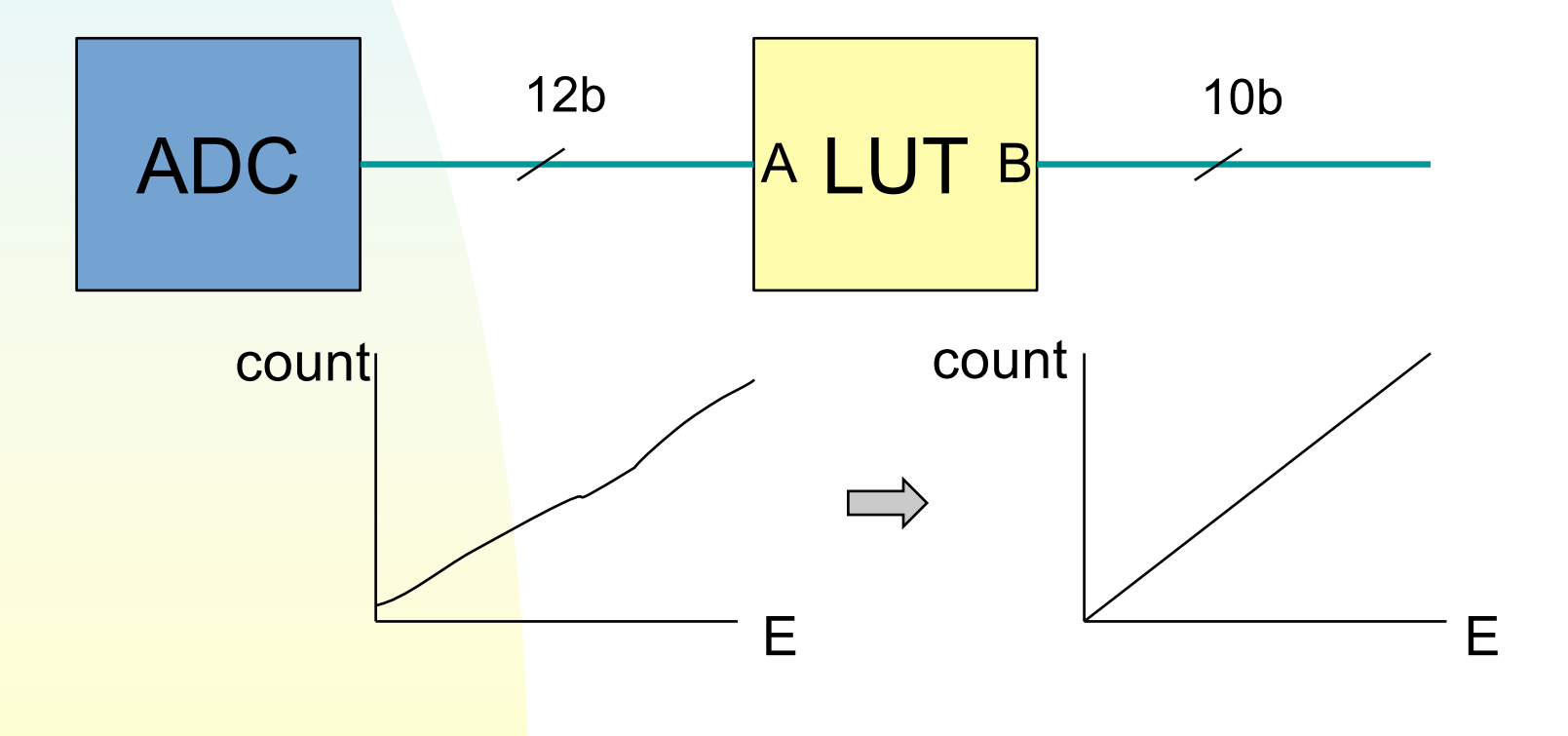

#### **ATLAS L1Calo example** Σ F<sup>or</sup>t L<sub>T</sub> Ex Ey Thr Thr E<sub>Had</sub>9 E<sub>EM</sub> 9 10 To Summation Apply thresholds (LUT)  $\left|\left|\frac{\Delta x}{\Delta x}\right|\right|$  logic and sum (logic)  $Ex = Et sin φ$ Ey = Et cos ϕ

#### LUTs for geometric calculations

# **Spy/playback memories**

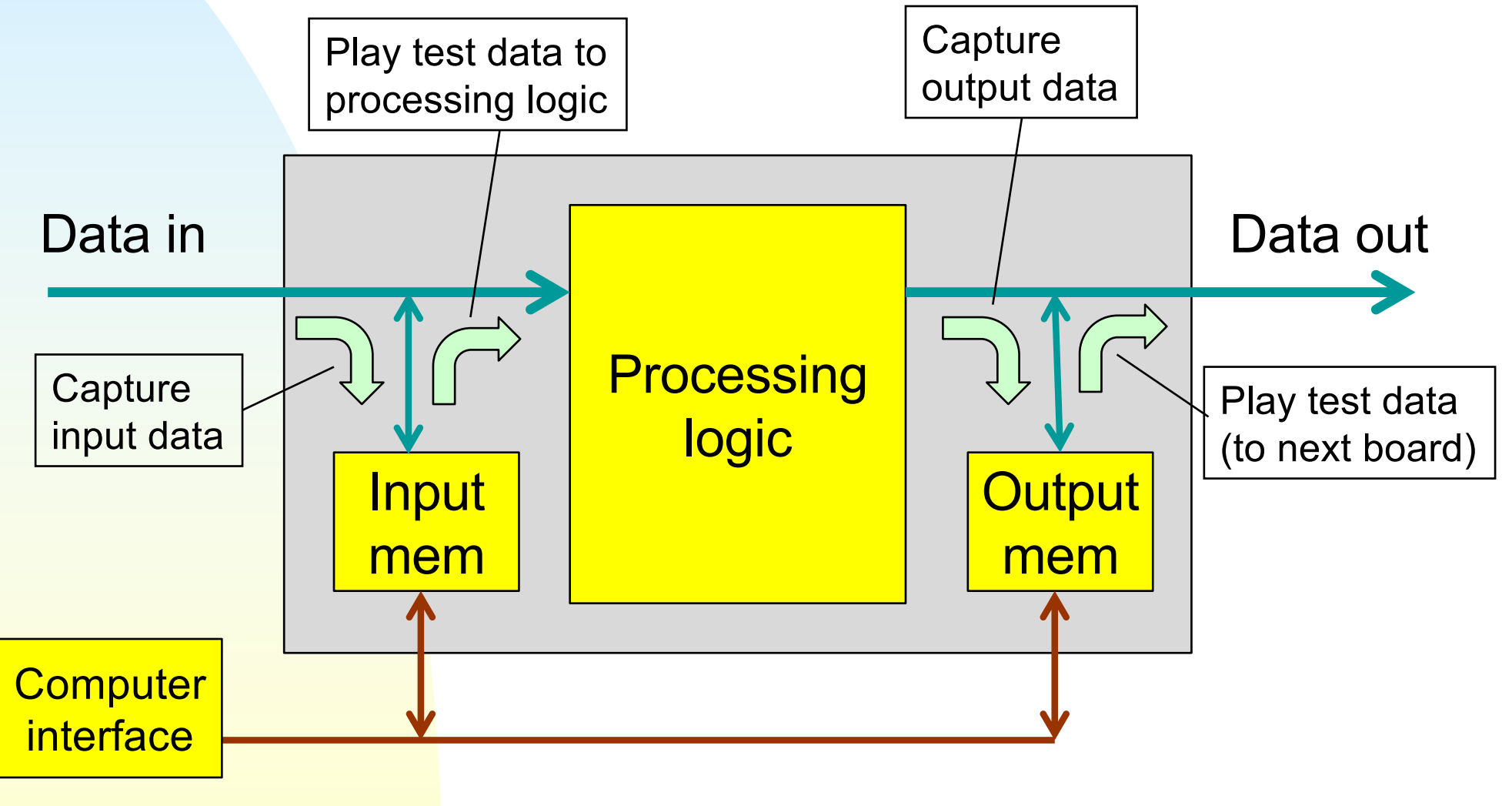

*Digital Systemkonstruktion - 1* 17

## **Asynchronous data buffer**

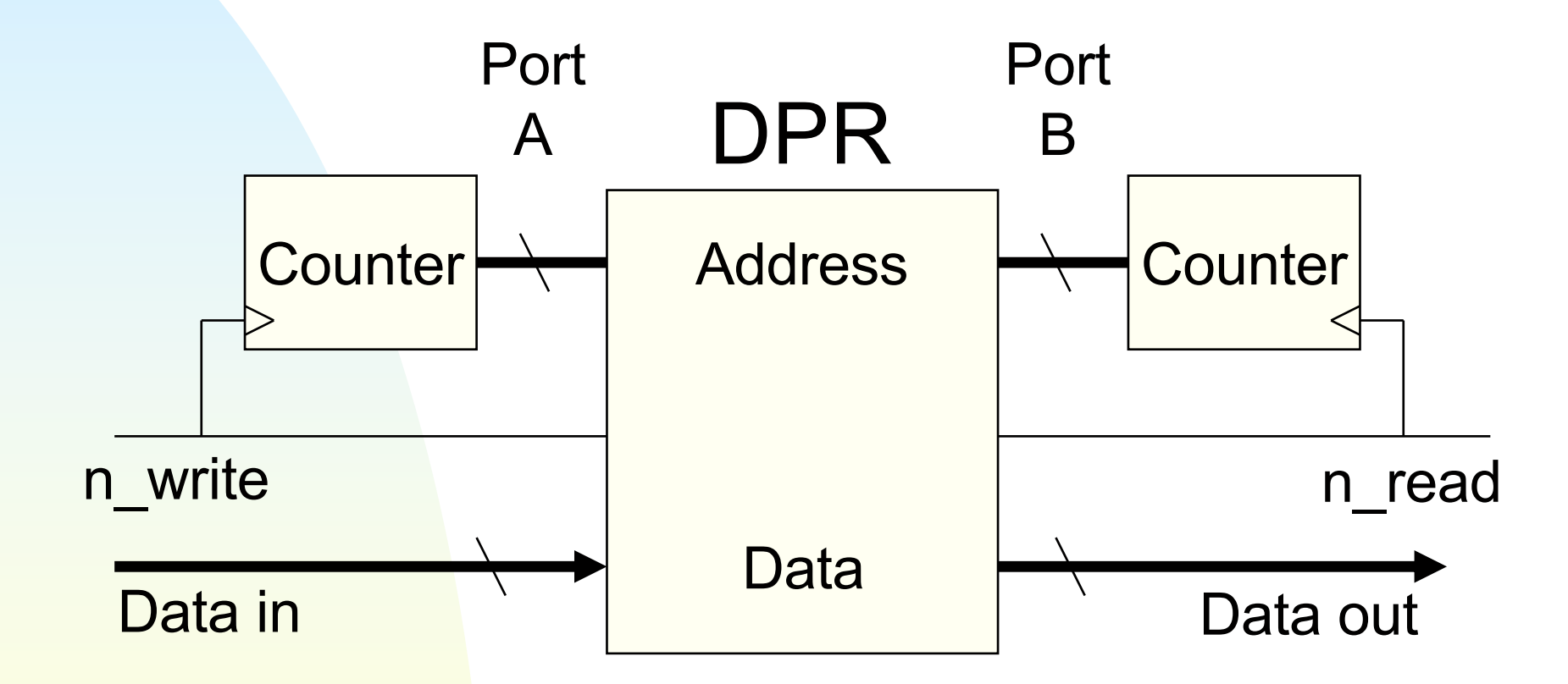

Simplified diagram. Write to port A and read from port B. Address of each port incremented during read/write

## **Synchronous delay buffer**

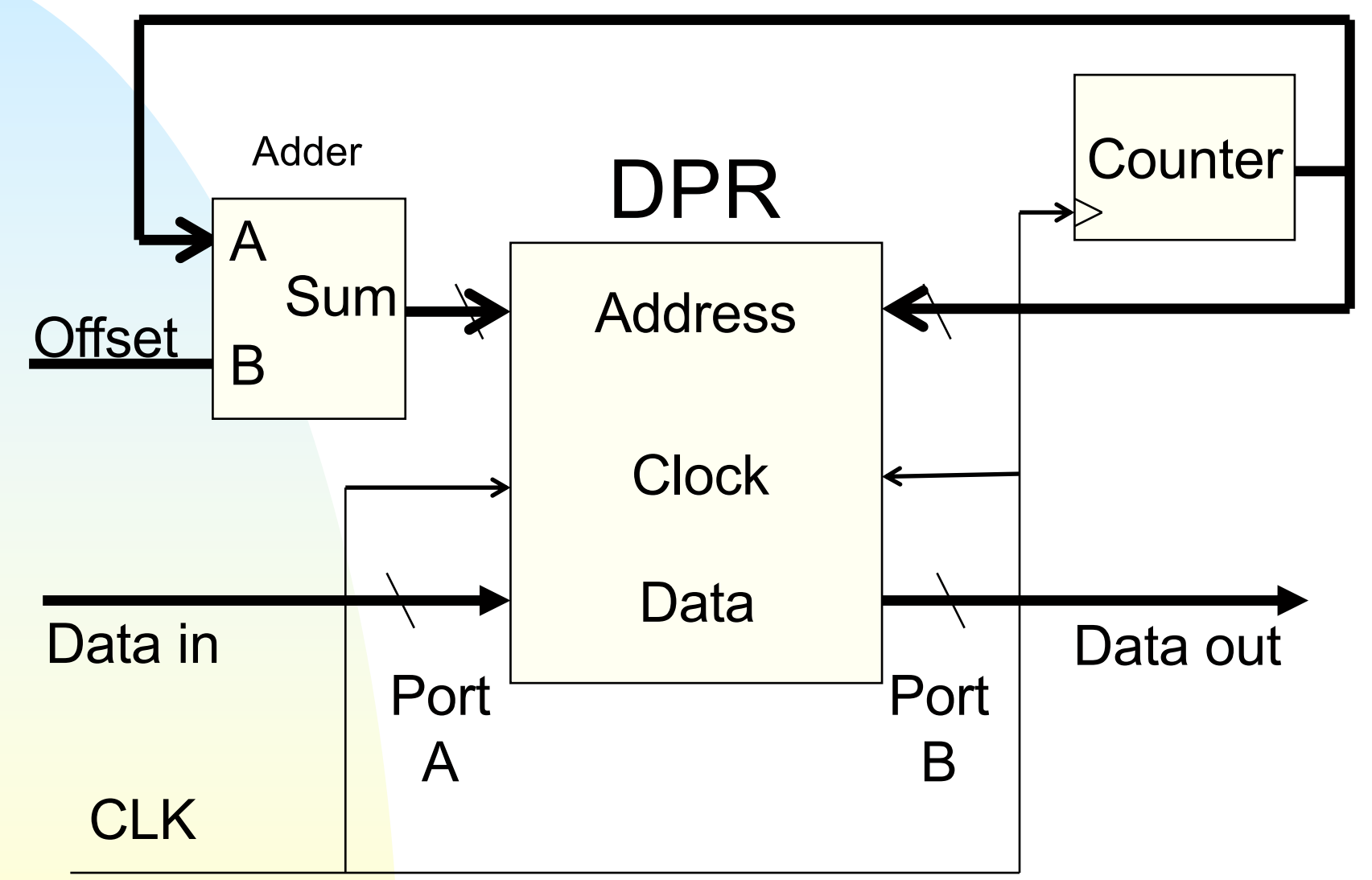

*Digital Systemkonstruktion - 1* 19

## **Other topics for Lab 3**

**Pseudorandom number generation** ◆ You will use this to test a synchronous data pipeline with adjustable length ■ Implementing device-specific features ◆ IP Catalog in Vivado ◆ You will use this to implement a dual-port RAM

### **Pseudorandom number generator**

- Useful to test designs with many possible inputs
- Basic concept:
	- ◆ Start with a random sequence of bits circulating in a shift register ('seed')
	- ◆ Continuously change the contents of the seed ✦ use XOR of other bits (to maintain 1/0 balance)

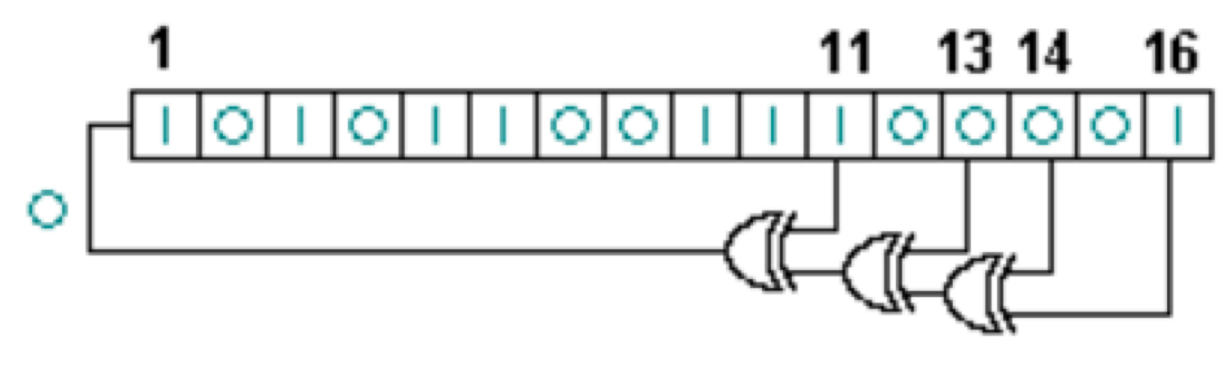

*Digital Systemkonstruktion - 1* 21

### **Single-bit PNRG: entity**

```
Library ieee;
use ieee.std logic 1164.all;
use ieee.std logic arith.all;
use ieee.std logic unsigned.all;
entity prng is
   generic(init_seed : std_logic_vector (15 downto 0) 
            := "0101110110010101");
  port ( clk : in std logic;
            random : out std_logic);
end prng;
                                    need a different seed 
                                      for each PNRG
```
## **Single-bit PNRG: architecture**

```
architecture prng_arch of prng is
   signal seed : std_logic_vector (15 downto 0) := init_seed;
begin
  gen_number: process(clk)
  begin
      if rising_edge(clk) then
      seed <= seed(14 downto 0) & 
            (seed(15) xor seed(13) xor seed(12) xor seed(10));
      end if;
                                    Maximum-length LFSR
   end process;
                                 "linear feedback shift register"random \leq seed(15);
                                                    13 14
                                                           16
end architecture;
                      О
                      Digital Systemkonstruktion - 1 23
```
### **Generating IP cores in Vivado**

- General-purpose design elements can be well-described with pure VHDL code
- But device-specific features can be more complicated to specify and declare:
	- ◆ Block memories, dedicated multipliers, digital clock managers, embedded CPUs, serial transceivers, etc.
- FPGA Vendors often provide tools to generate design modules that you can customize for your own needs
	- ◆ Xilinx Vivado: IP Catalog

# **Launching IP catalog**

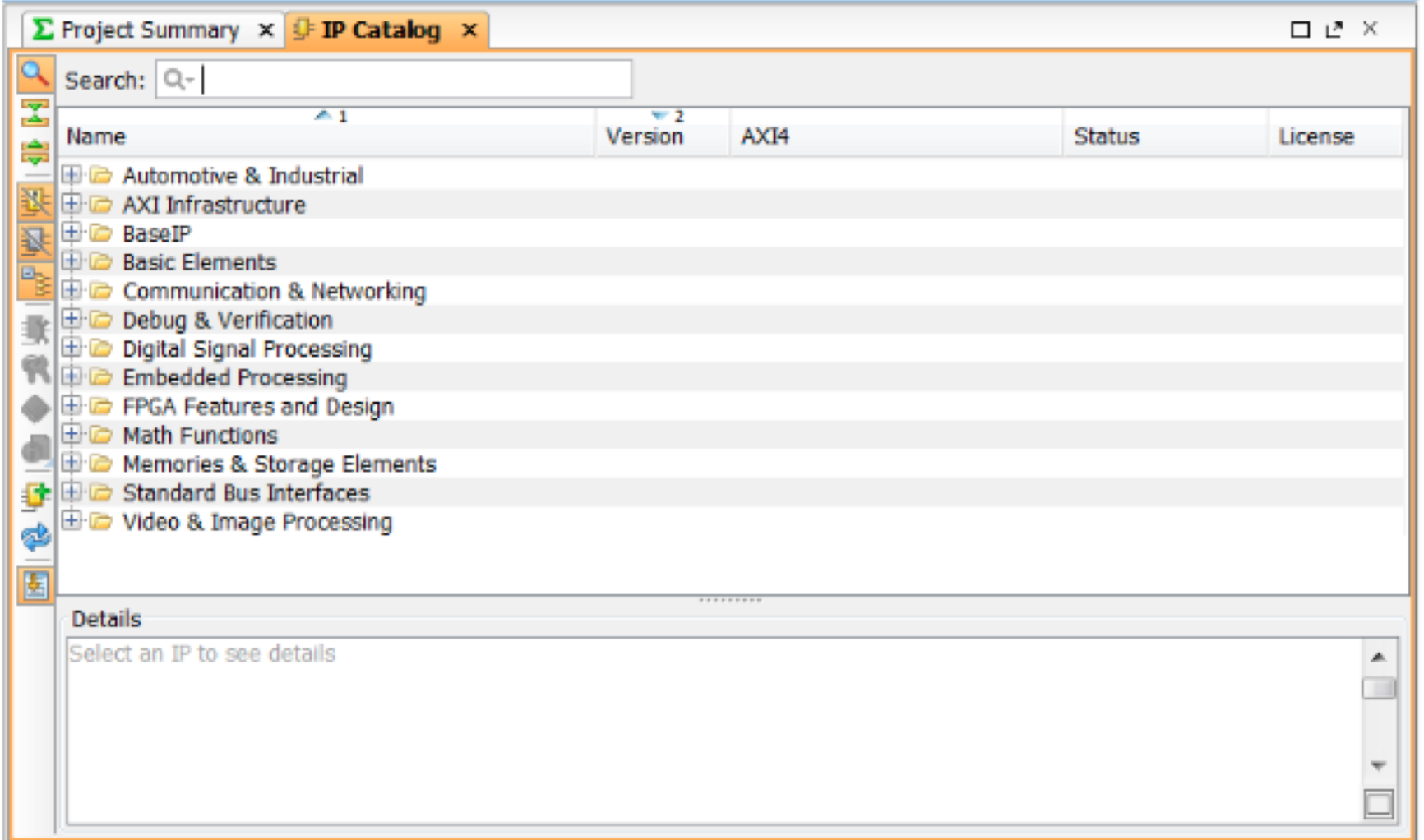

## **Select the core you want**

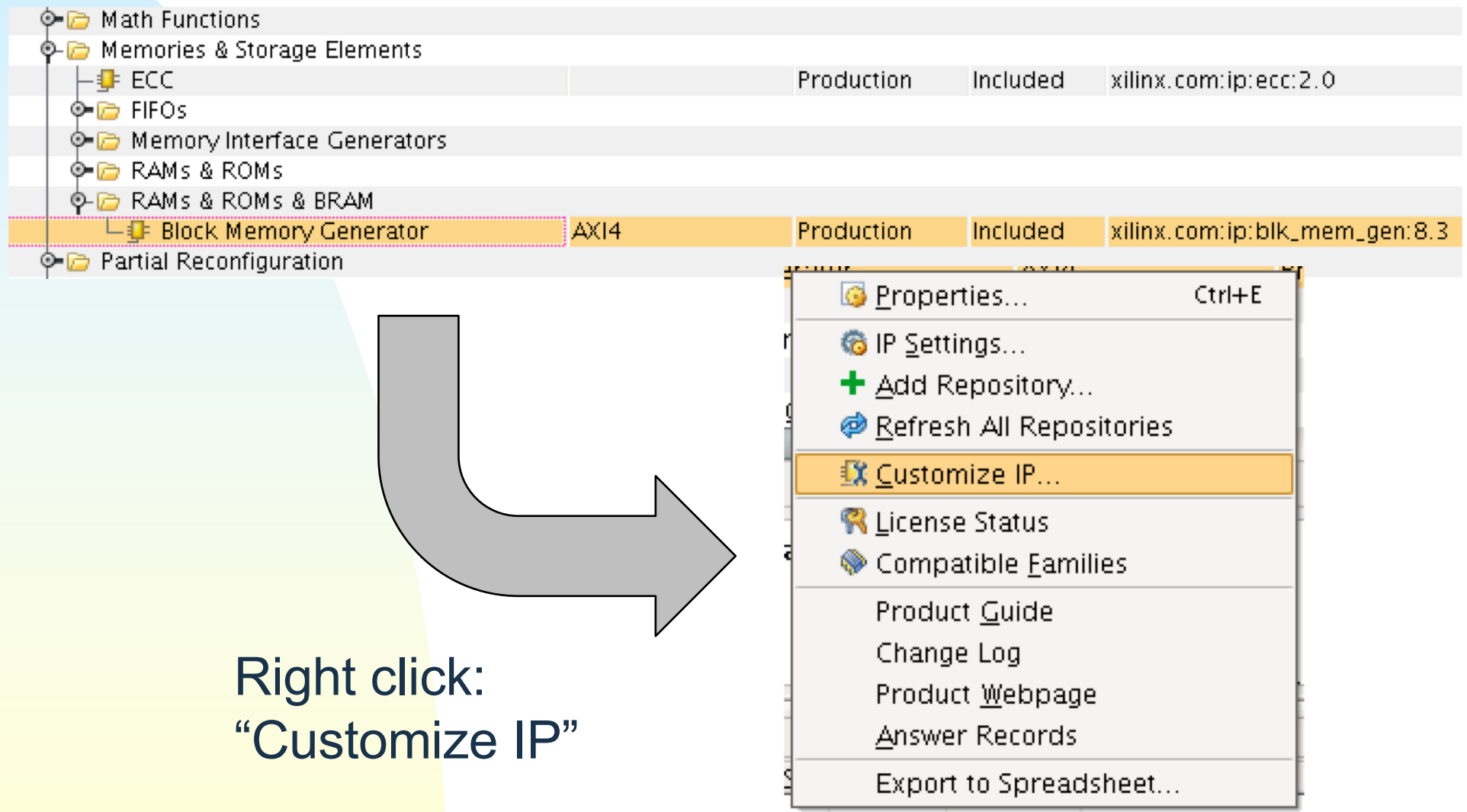

*Digital Systemkonstruktion - 1* 26

### **Customize the component**

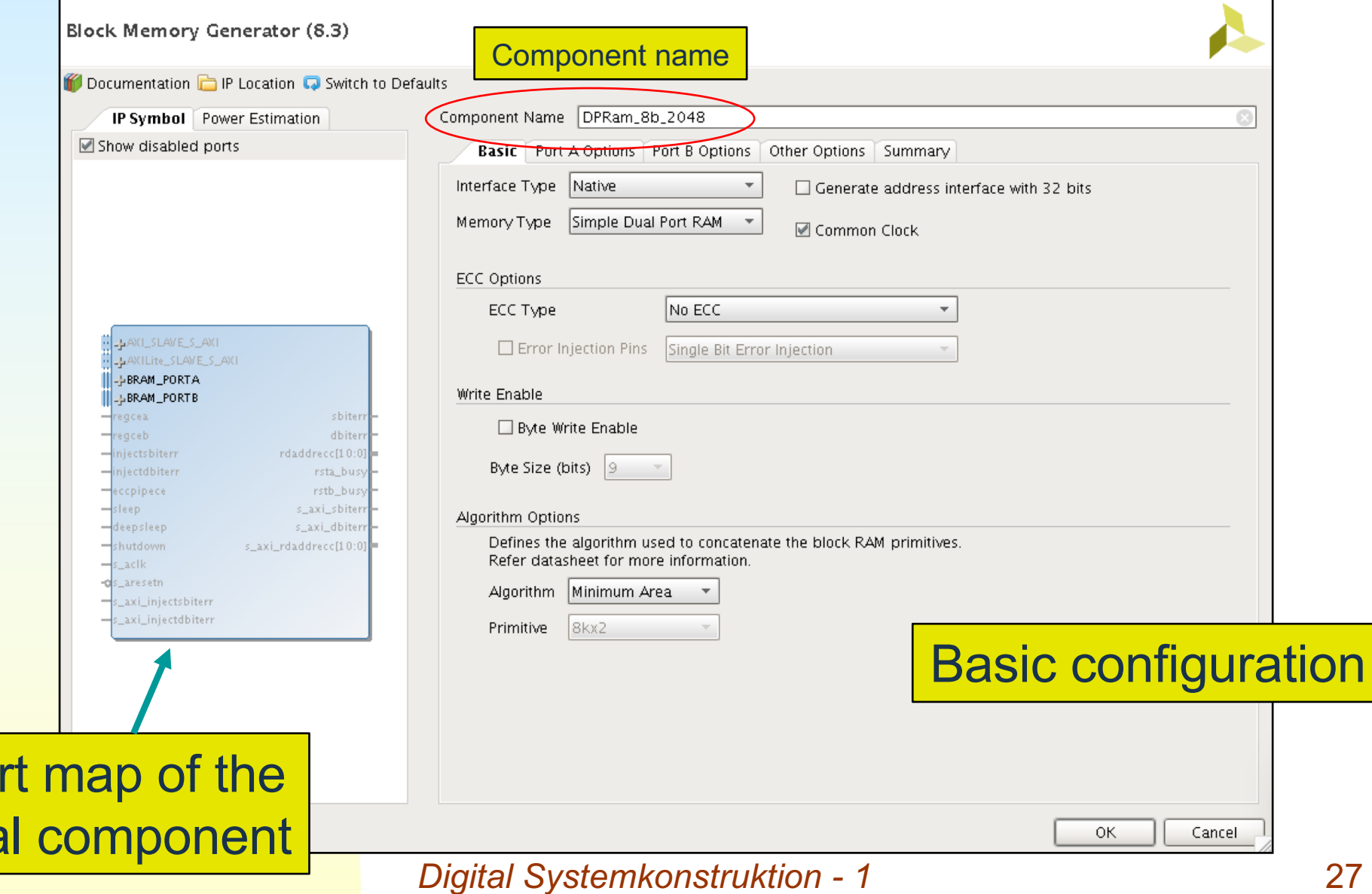

P<sub>o</sub>

 ${\sf fin}$ a

### **Customize the component**

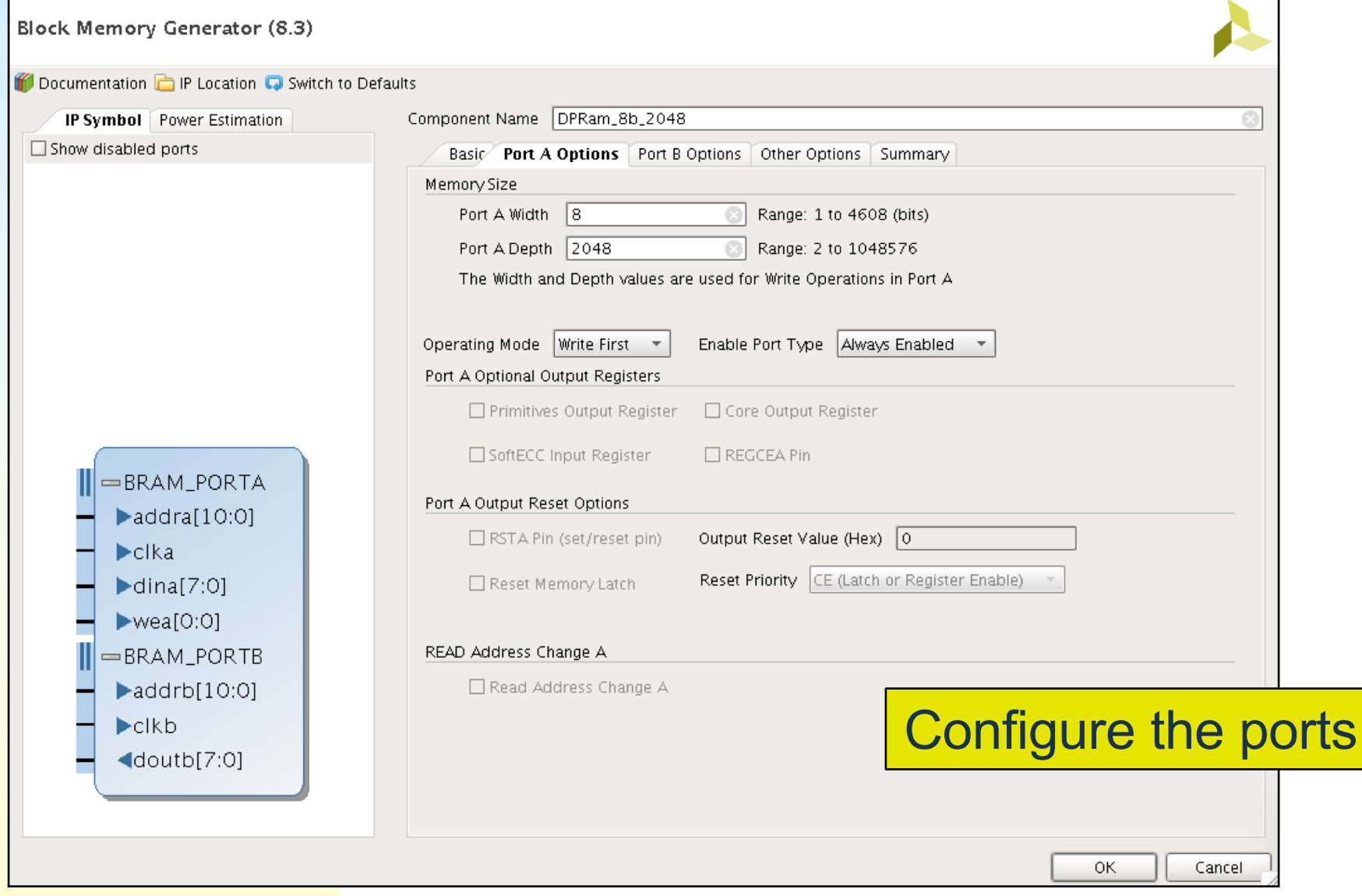

*Digital Systemkonstruktion - 1* 28

### **Generated component**

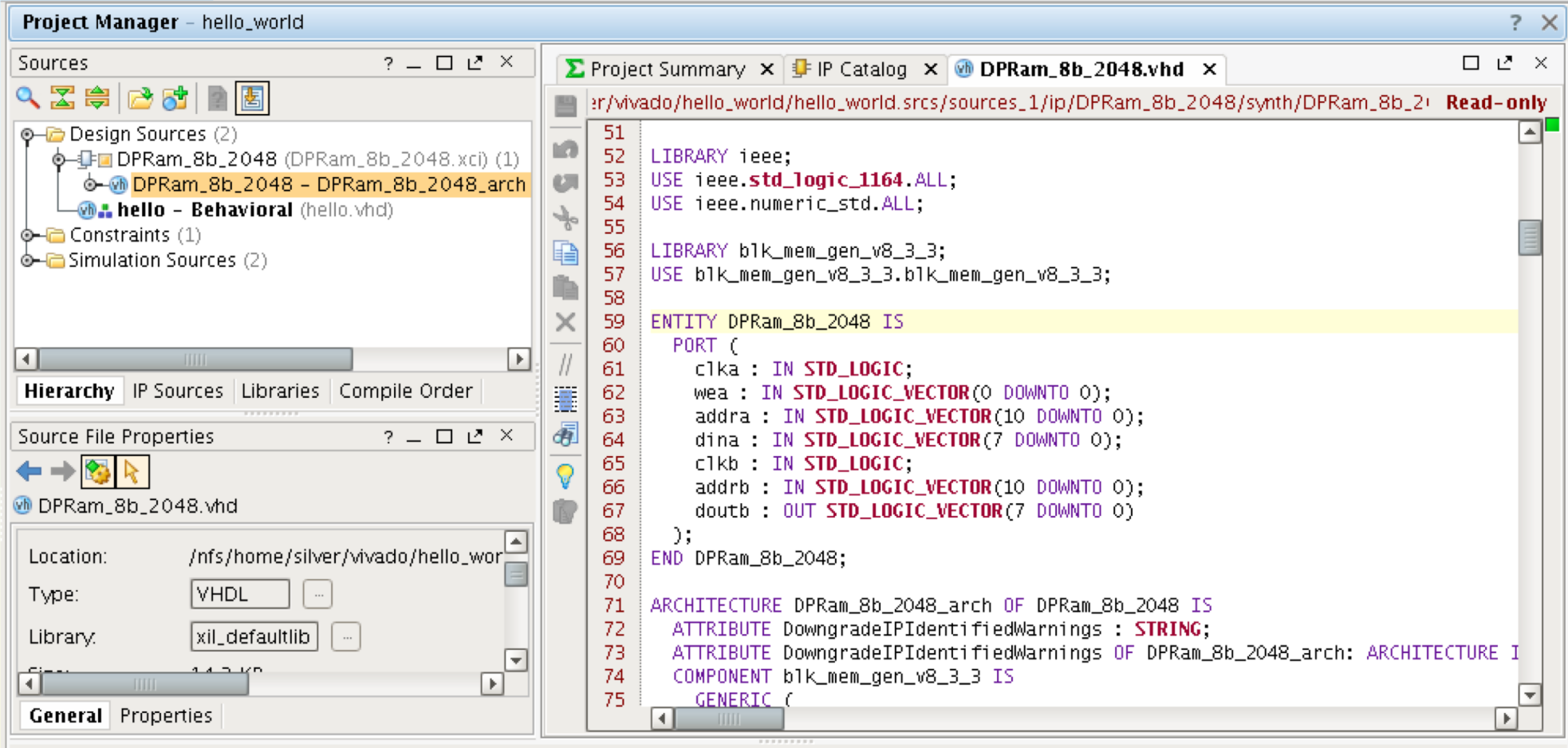

### **Lab 3:**

- Design a 4-bit PRNG
- Design a programmable-delay pipeline buffer with a block RAM
- Connect the PRNG output to the input of the buffer input and observe the delay between input and output
- Test in simulation and hardware